## **Evolution E-Mail einrichten**

Hier zeige ich euch wie man evolution E-Mail als Mail-Client einrichtet.

(in diesem Beispiel auf einem Lubuntu Desktop)

Evolution starten:

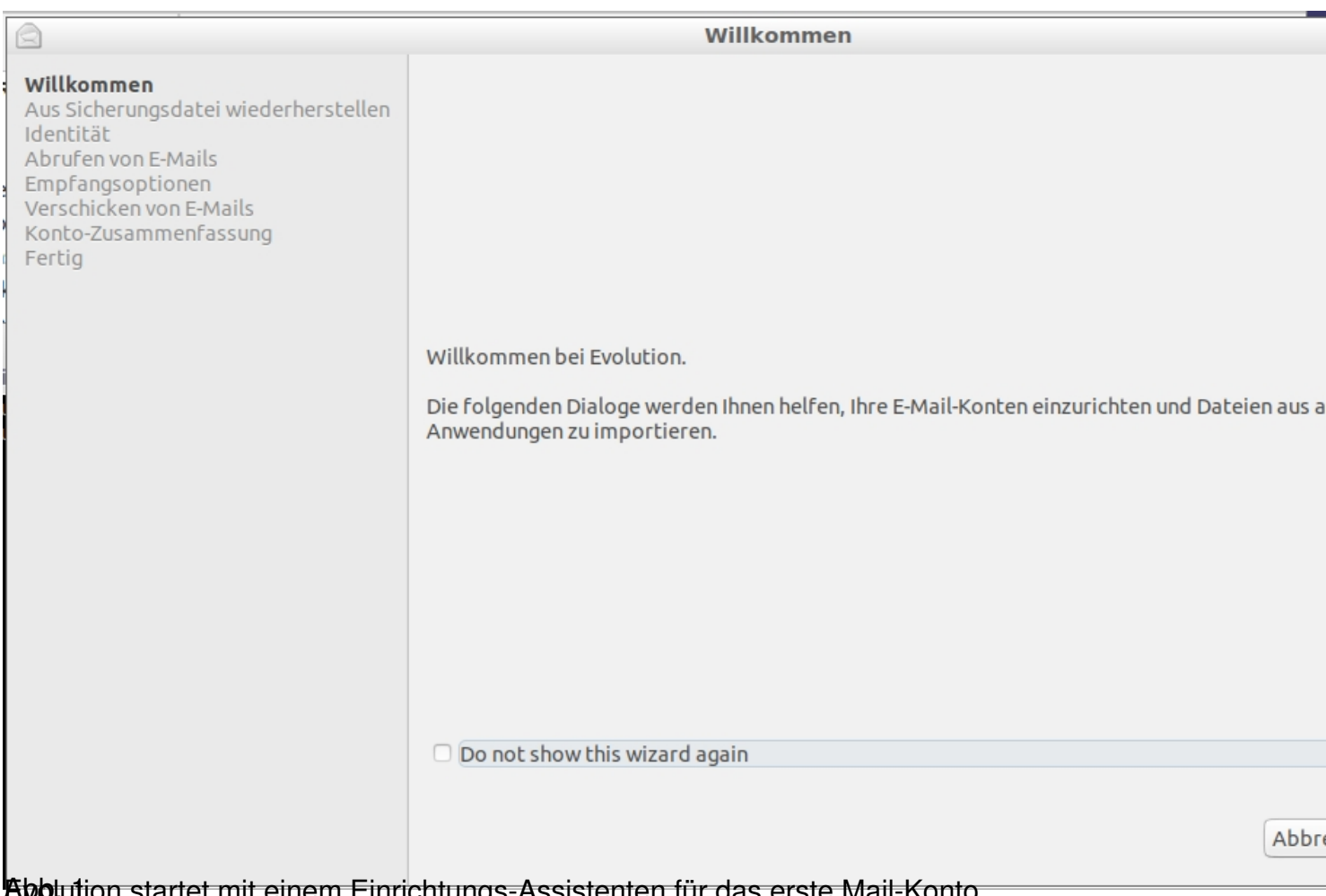

Abb. 1 Evolution startet mit einem Einrichtungs-Assistenten für das erste Mail-Konto

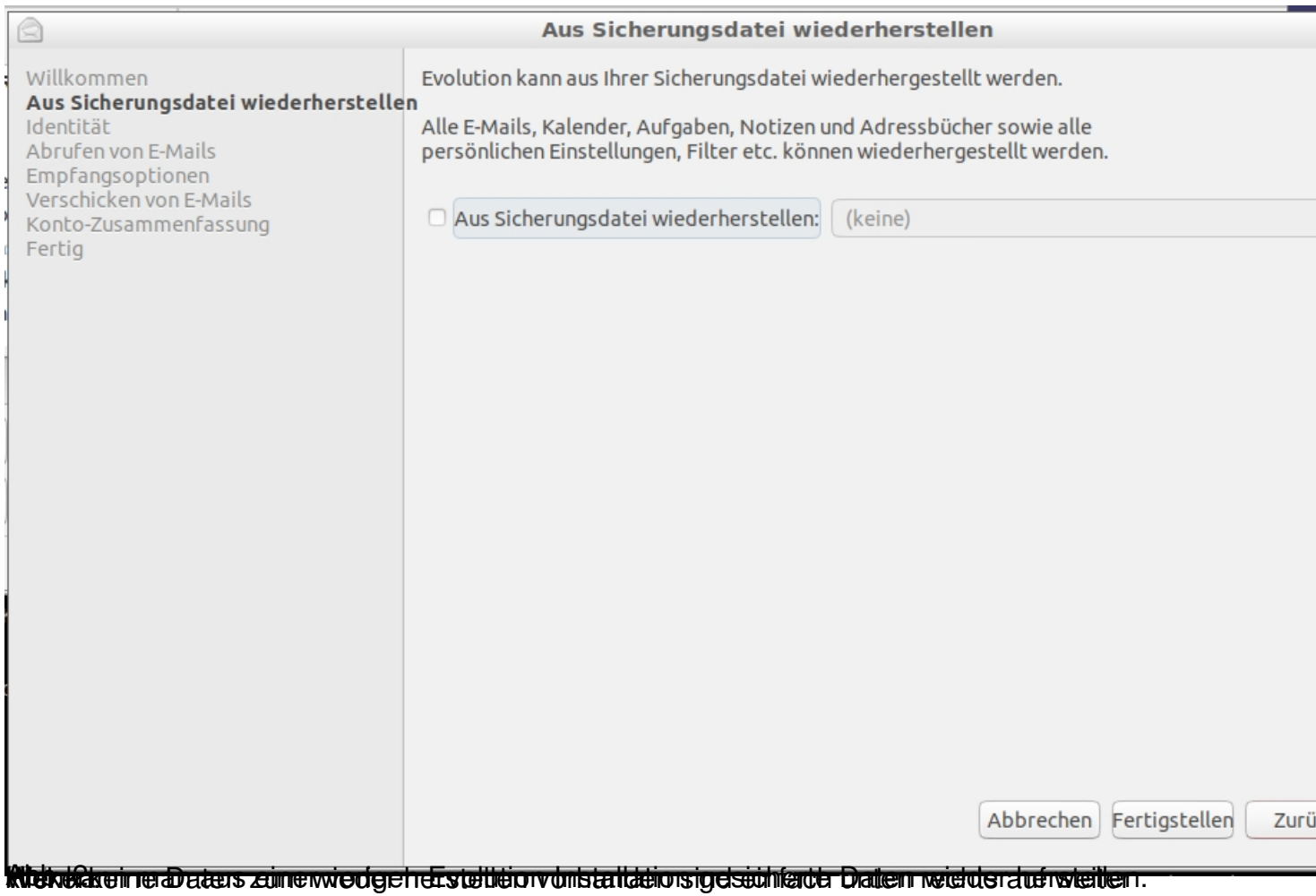

![](_page_3_Picture_20.jpeg)

**Riven gibt men seinem Grenz meinem graz fasten und gegeunto erchier den Chent entsprechend ein.** 

![](_page_4_Picture_18.jpeg)

![](_page_5_Picture_25.jpeg)

## **allgemein**

![](_page_6_Picture_24.jpeg)

Dei Spaan wird dat die in die in die in die daard dat dat daar daar die gespeiken dan gespeiken gespeiken daar<br>Gespeiken dat dat dat dat die Passworte dat dat daarin verschieden. Viel Spaan en die Spaan en die Spaan Euer